# PrairieLearn Okta Integration

Senior Design May 2024 - 33

Mitch Hudson Tyler Weberski Chris Costa Andrew Winters Carter Murawski Matt Graham

# <span id="page-1-0"></span>Table of Contents

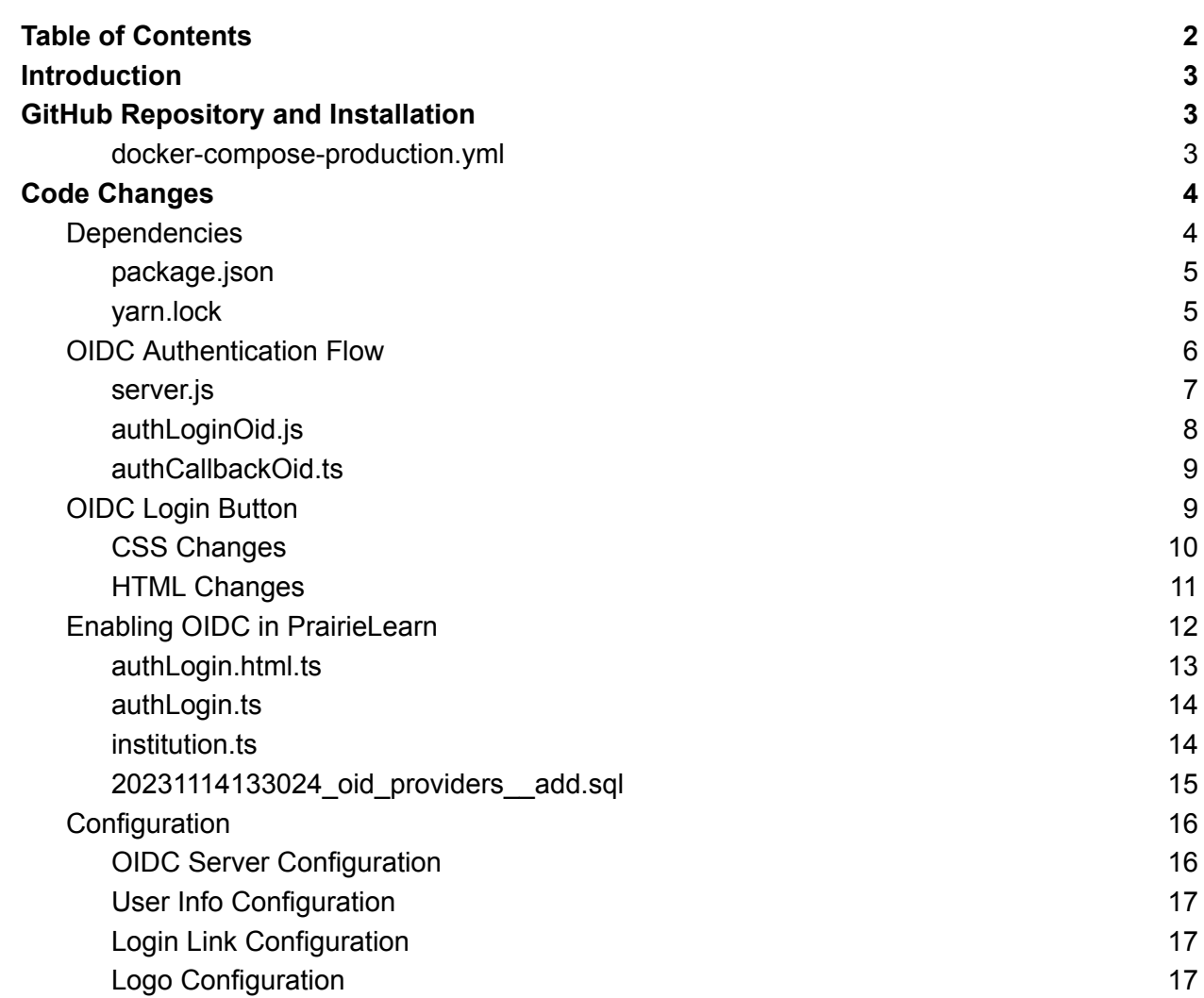

## <span id="page-2-0"></span>**Introduction**

This document outlines the steps taken to allow Okta SSO sign-ins for PrairieLearn. This works via a generic OpenID Connect (OIDC) authentication system that is set up for Okta by default. The system can be configured to allow any OIDC / OAuth2 authentication method. These configurations will be outlined in more detail in the [Configuration](#page-15-0) section.

# <span id="page-2-1"></span>GitHub Repository and Installation

All of the code changes are kept in the [GitHub](https://github.com/myriath/PrairieLearn/) repo. To use the code, you can follow the instructions on PrairieLearn's readthedocs page for installing natively and running with local code. In production, we had to frankenstein our docker compose file using the instructions found [here](https://prairielearn.readthedocs.io/en/latest/running-in-production/docker-compose/) and here. In the end, our docker-compose-production.yml file looked like normal with an added volume for the PrairieLearn codebase going to /PrairieLearn instead of the config file. This caused some compilation issues, so we also had to follow the instructions [here](https://prairielearn.readthedocs.io/en/latest/installingNative/) to compile the codebase locally before it would run. Finally, we followed the instructions [here](https://prairielearn.readthedocs.io/en/latest/installing/#support-for-external-graders-and-workspaces) to get the autograders to work.

*NOTE: docker-compose-production.yml already has the autograder jobs environment* set up, you just need to make the folder it links to and ensure it runs in the right user.

<span id="page-2-2"></span>docker-compose-production.yml

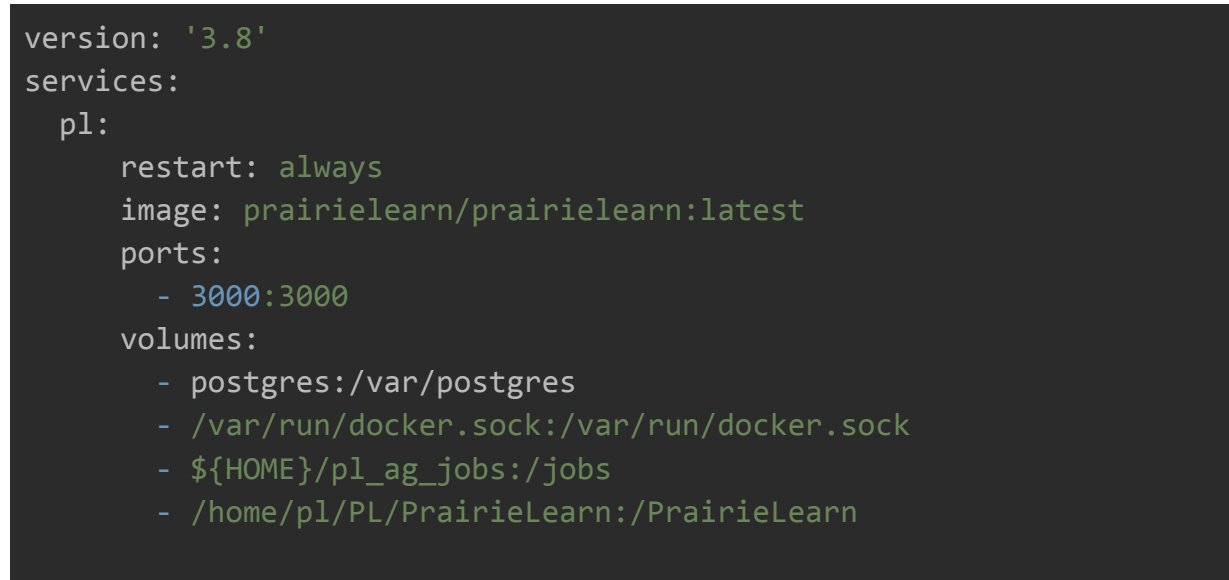

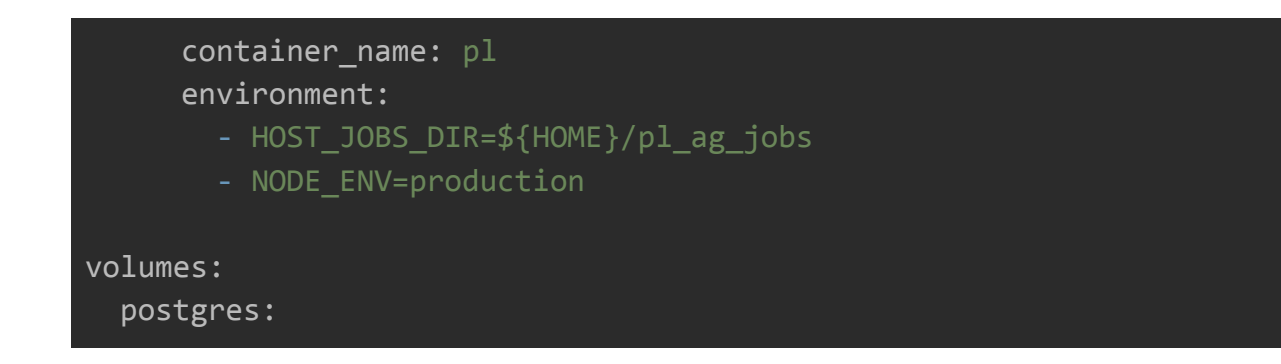

## <span id="page-3-0"></span>Code Changes

There are several key changes made to allow this authentication method to work. Mainly, we needed to add a new dependency for OIDC, update the login page to have buttons for OIDC logins, add OIDC as a trusted login method, and write code for handling the OIDC authentication flow. Finally, we added configuration variables so the authentication can be configured like any other authentication method, and added a migration to the SQL database to add OIDC as a login provider.

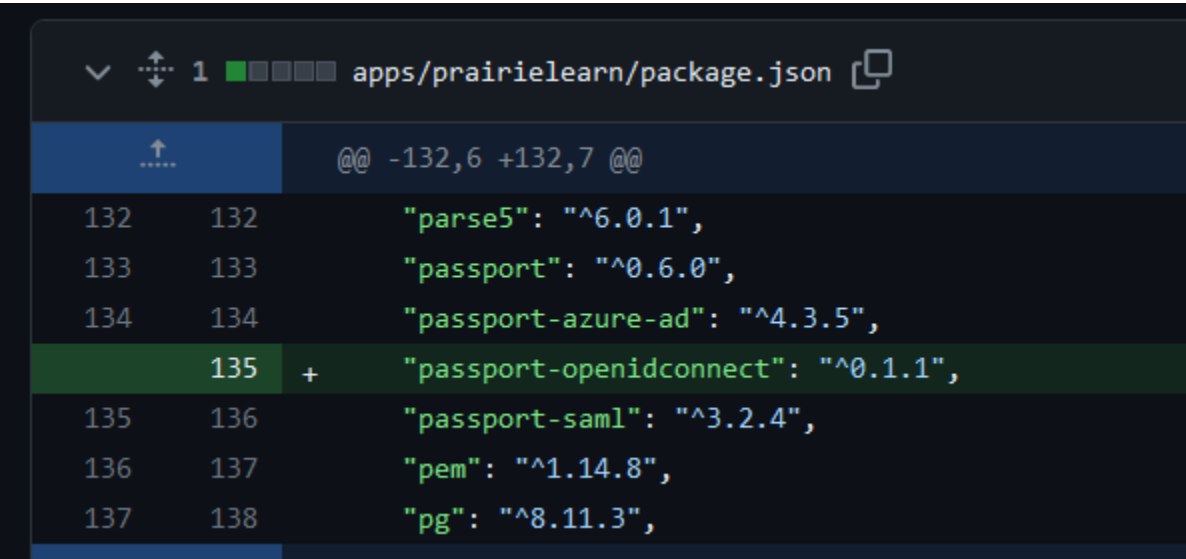

## <span id="page-3-1"></span>**Dependencies**

*package.json changes*

#### <span id="page-4-0"></span>package.json

The file apps/prairielearn/package.json needs to be updated to include passport-openidconnect, with at least version 0.1.1. Passport is the library used by PrairieLearn to handle authentication, and it has a sub-library module for specifically OIDC.

| $\vee$ $\oplus$ 13 <b>In the year of the Second Street</b> ( $\Box$ |                      |                                                                                                    |  |  |
|---------------------------------------------------------------------|----------------------|----------------------------------------------------------------------------------------------------|--|--|
| $\Lambda$                                                           |                      | @@ -3286,6 +3286,7 @@ metadata:                                                                                                    |  |  |
| 3286<br>3287<br>3288                                                | 3286<br>3287<br>3288 | parse5: ^6.0.1<br>passport: ^0.6.0<br>passport-azure-ad: ^4.3.5                                                                               |  |  |
|                                                                     | 3289                 | passport-openidconnect: ^0.1.1<br>$\ddot{}$                                                                                                   |  |  |
| 3289                                                                | 3290                 | passport-saml: ^3.2.4                                                                                                    |  |  |
| 3290                                                                | 3291                 | pem: ^1.14.8                                                                                                    |  |  |
| 3291                                                                | 3292                 | pg: $^{\wedge}8.11.3$                                                                                                    |  |  |
| ₩<br>Ť.                                                             |                      | @@ -12622,7 +12623,7 @@ _metadata:                                                                                                    |  |  |
| 12622                                                               | 12623                | languageName: node                                                                                                    |  |  |
| 12623                                                               | 12624                | linkType: hard                                                                                                    |  |  |
| 12624                                                               | 12625                |                                                                                                    |  |  |
| 12625                                                               |                      | $"$ oauth@npm:0.9.15":                                                                                                    |  |  |
|                                                                     | 12626                | + "oauth@npm:0.9.15, oauth@npm:0.9.x":                                                                                                    |  |  |
| 12626                                                               | 12627                | version: 0.9.15                                                                                                    |  |  |
| 12627<br>12628                                                      | 12628<br>12629       | resolution: "oauth@npm:0.9.15"                                                                                                    |  |  |
|                                                                     |                      | checksum:<br>957c0d8d85300398dcb0e293953650c0fc3facc795bee8228238414f19f59cef5fd4ee8d17a972c142924c10c5f6ec50ef80f77f4a6cc6e3c98f9d22c027801c |  |  |
| ∵                                                                   |                      |                                                                                                    |  |  |
| $\uparrow$                                                          |                      | @@ -13023,6 +13024,16 @@ _metadata:                                                                                                    |  |  |
| 13023                                                               | 13024                | languageName: node                                                                                                    |  |  |
| 13024                                                               | 13025                | linkType: hard                                                                                                    |  |  |
| 13025                                                               | 13026                |                                                                                                    |  |  |
|                                                                     | 13027                | "passport-openidconnect@npm:^0.1.1":<br>$+$                                                                                                   |  |  |
|                                                                     | 13028                | version: 0.1.1<br>$\ddot{}$                                                                                                    |  |  |
|                                                                     | 13029<br>13030       | resolution: "passport-openidconnect@npm:0.1.1"<br>$\ddot{}$<br>dependencies:<br>÷.                                                            |  |  |
|                                                                     | 13031                | oauth: 0.9.x                                                                                                    |  |  |
|                                                                     | 13032                | $\ddot{}$<br>passport-strategy: 1.x.x<br>$\ddot{}$                                                                                            |  |  |
|                                                                     | 13033                | checksum:<br>$\ddot{}$                                                                                                    |  |  |
|                                                                     |                      | 75fbe69b7d5d36b0957cda611a456896986030328c47c04e9603ed26ee4d50f075a055f9357429fa31fc9c64693f1016b2f6e65153df729ac1d5708859c6d659              |  |  |
|                                                                     | 13034                | languageName: node                                                                                                    |  |  |
|                                                                     | 13035                | linkType: hard<br>$\ddot{}$                                                                                                    |  |  |
|                                                                     | 13036                | $\ddot{}$                                                                                                    |  |  |
| 13026                                                               | 13037                | "passport-saml@npm:^3.2.4":                                                                                                    |  |  |
| 13027                                                               | 13038                | version: 3.2.4                                                                                                    |  |  |
| 13028                                                               | 13039                | resolution: "passport-saml@npm:3.2.4"                                                                                                    |  |  |
| T                                                                   |                      |                                                                                                    |  |  |

*yarn.lock changes*

### <span id="page-4-1"></span>yarn.lock

Yarn.lock is a file that contains compilation and dependency information for yarn. All we added here was passport-openidconnect and oauth. The first section adds passport-openidconnect to the dependencies and the other part adds the definition for where the packages are found, as well as adds a new version to oauth.

## <span id="page-5-0"></span>OIDC Authentication Flow

The OIDC authentication flow is handled through the use of Passport OpenID Connect. To set this up we tell passport to use a new strategy from passport-openidconnect in apps/prairielearn/src/server.js. Then, two files are added to hold the code for the endpoints needed by OIDC: apps/prairielearn/src/pages/authLoginOid/authLoginOid.js and apps/prairielearn/src/pages/authCallbackOid/authCallbackOid.ts.

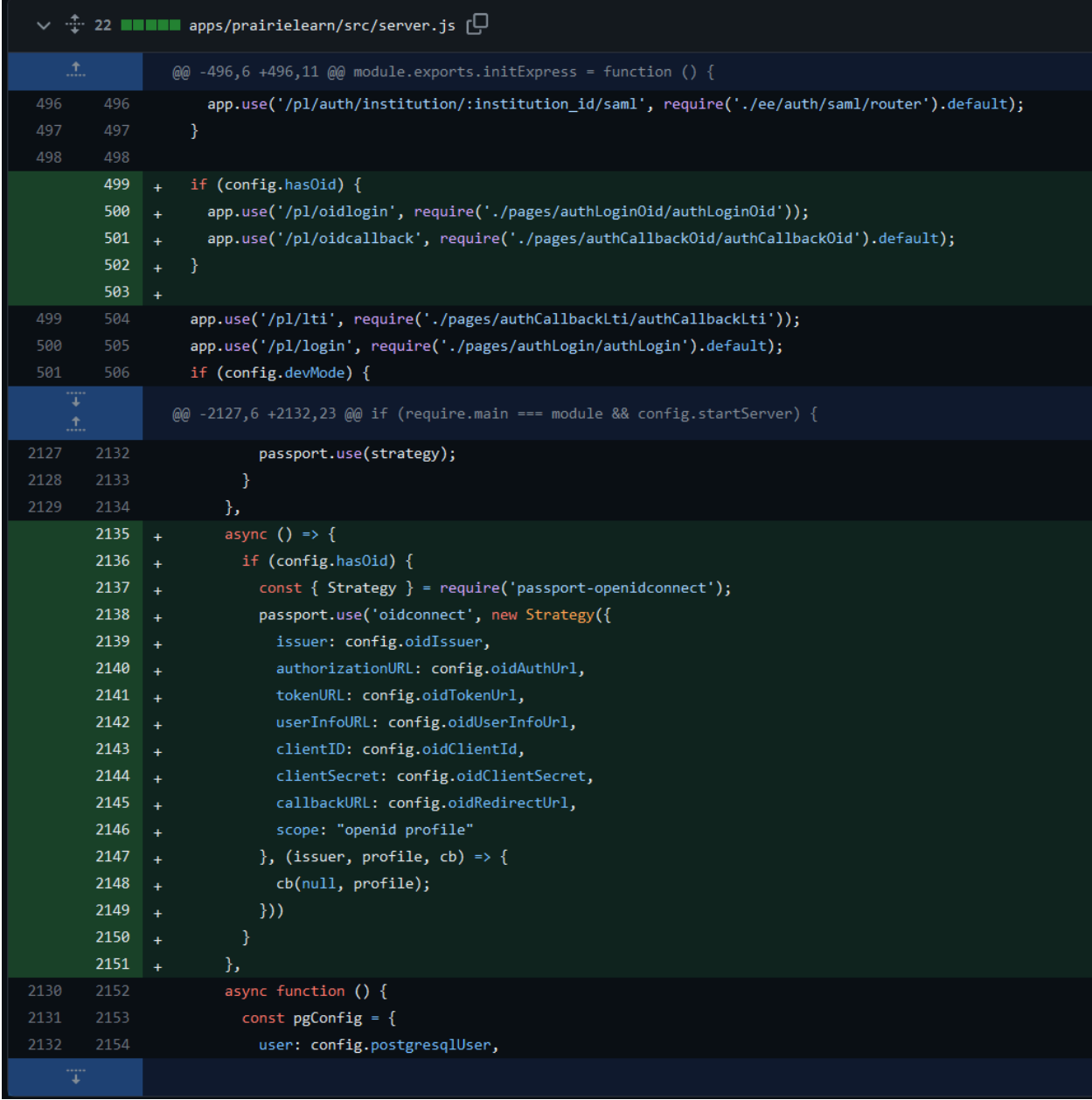

#### *server.js changes*

#### <span id="page-6-0"></span>server.js

This file has two changes. First, we add the endpoints defined by authLoginOid.js and authCallbackOid.ts after checking that OIDC is enabled in the config. Second, in the stack of async () calls, we insert one that tells Passport to use a strategy defined by passport-openidconnect and the configuration variables defined in Configuration. This strategy is then labeled as "oidconnect" for later use.

|              | $\vee$ 24 $\blacksquare$ apps/prairielearn/src/pages/authLoginOid/authLoginOid.js $\lceil \bigcirc \rceil$ |
|--------------|----------------------------------------------------------------------------------------------------|
|              | @@ -0,0 +1,24 @@                                                                                           |
| $\mathbf{1}$ | + $//$ @ts-check                                                                                           |
| 2            | + $const$ express = require('express');                                                                    |
| 3.           | + $const$ router = express. Router();                                                                      |
| 4            | $\ddot{}$                                                                                                  |
| 5            | + const passport = require('passport');                                                                    |
| 6            | $\ddot{}$                                                                                                  |
| 7            | + const { config } = require('//lib/config');                                                              |
| 8            | $\ddot{}$                                                                                                  |
| 9            | + router.get( $'/',$                                                                                       |
| 10           | function (req, res, next) {<br>$\ddot{+}$                                                                  |
| 11           | if (!config.hasOid) {<br>$\ddot{}$                                                                         |
| 12           | return next(new Error(`OID login is not enabled`));<br>$+$                                                 |
| 13           | }<br>$+$                                                                                                   |
| 14           | $\ddot{}$                                                                                                  |
| 15           | passport.authenticate(<br>$+$                                                                              |
| 16           | oidconnect',<br>$+$                                                                                        |
| 17           | { failureRedirect: '/pl', session: false }<br>$+$                                                          |
| 18           | )(req, res, next);<br>$+$                                                                                  |
| 19           | $\}$ , function (req, res) {<br>$+$                                                                        |
| 20           | $res.$ redirect $('/pl');$<br>$+$                                                                          |
| 21           | $\rightarrow$<br>$\ddot{+}$                                                                                |
| 22           | $+$ );                                                                                                    |
| 23           | $\ddot{}$                                                                                                  |
| 24           | + module.exports = router;                                                                                 |

*authLoginOid.js changes*

### <span id="page-7-0"></span>authLoginOid.js

This file is used to define the endpoint using Passport. To do this, we use the NodeJS Express router made by PrairieLearn to add an endpoint. The endpoint is handled with a function that first checks if OIDC is enabled in the config, then uses passport to authenticate with the oidconnect strategy defined earlier, giving it failure and success redirects.

```
IIII apps/prairielearn/src/pages/authCallbackOid/authCallbackOid.ts \Box@@ -0,0 +1,51 @@
    + // @ts-check
 2 + import express = require('express');3 + import asyncHandler = require('express-async-handler');
 4 + import password = require('password');\vert + import { config } from '../../lib/config';
 6 ++ import * as authnLib from '../../lib/authn';
    + const router = express. Router();
10<sup>1</sup>11 + function authenticate(req, res): Promise<any> {
12 + return new Promise((resolve, reject) => {
13 +passport.authenticate(
14 +'oidconnect',
             failureRedirect: '/pl',
              session: false
18
            \mathcal{E}19<sup>°</sup>(err, user) \Rightarrow20<sub>o</sub>if (err) { }reject(err);
21 +} else if (!user) {
                reject(new Error("Login failed"));
24 +\} else {
25 +resolve(user);
          )(req, res);29
        )30 + }32 + router.get(
34 +asyncHandler(async (req, res, _next) => {
35 +const user = await authenticate(req, res);
          const authnParams = {
38
            uid: user[config.oidUidKey ?? ""],
39
            name: user[config.oidNameKey ?? ""],
40
            uin: user[config.oidUinKey ?? ""],
41provider: 'OID',
          \mathcal{E}44 +await authnLib.loadUser(req, res, authnParams, {
45 +redirect: true,
46 +pl_authn_cookie: true,
          \mathcal{E}49 + );50
    + export default router;
```
#### authCallbackOid.ts

This Typescript file handles the callback from the OIDC server, and logs the user into the user database. To do this, an authenticate function is created that uses Passport to continue the authentication flow, and either return a fail state or the user that logged in. This function is called in the router function, and the user is parsed for its authentication parameters, which are then loaded into the database.

## <span id="page-9-0"></span>OIDC Login Button

The login button is configured using the configuration JSON file, and is handled in apps/prairielearn/src/pages/authLogin/authLogin.html.ts. The file is edited to show the button in the login page through HTML, CSS, and Typescript.

|    |     | U 39 IIII apps/prairielearn/src/pages/authLogin/authLogin.html.ts [U]        |
|----|-----|------------------------------------------------------------------------------|
| .t |     | @@ -92,6 +92,24 @@ function LoginPageContainer({                             |
| 92 | 92  | border-color: \${config.shibLinkColors.active.border};                       |
| 93 | 93  | color: \${config.shibLinkColors.active.text};                                |
| 94 | 94  | Y                                                                            |
|    | 95  | $.$ btn-oid $\{$<br>$\ddot{}$                                                |
|    | 96  | background-color: \${config.oidLinkColors.normal.background};<br>$\ddot{}$   |
|    | 97  | border-color: \${config.oidLinkColors.normal.border};<br>$\ddot{}$           |
|    | 98  | color: \${config.oidLinkColors.normal.text};<br>$\ddot{}$                    |
|    | 99  | ł<br>$+$                                                                     |
|    | 100 | .btn-oid:hover {<br>$\ddot{}$                                                |
|    | 101 | background-color: \${config.oidLinkColors.hover.background};<br>$\ddot{}$    |
|    | 102 | border-color: \${config.oidLinkColors.hover.border};<br>$\ddot{}$            |
|    | 103 | color: \${config.oidLinkColors.hover.text};<br>$\ddot{}$                     |
|    | 104 | $\ddot{}$                                                                    |
|    | 105 | .btn-oid:focus {<br>$\ddot{}$                                                |
|    | 106 | box-shadow: 0 0 0 0.2rem \${config.oidLinkColors.focus.shadow};<br>$\ddot{}$ |
|    | 107 | $\ddot{}$                                                                    |
|    | 108 | $.$ btn-oid:active $\{$<br>$\ddot{}$                                         |
|    | 109 | background-color: \${config.oidLinkColors.active.background};<br>$\ddot{}$   |
|    | 110 | border-color: \${config.oidLinkColors.active.border};<br>$\ddot{}$           |
|    | 111 | color: \${config.oidLinkColors.active.text};<br>$\ddot{}$                    |
|    | 112 | Y<br>$\ddot{}$                                                               |
| 95 | 113 | .institution-header {                                                        |
| 96 | 114 | overflow: hidden;                                                            |
| 97 | 115 | text-align: center;                                                          |
|    |     | @@ -153,6 +171,17 @@ function GoogleLoginButton() {                          |

*Adding CSS for the login button*

## <span id="page-9-1"></span>CSS Changes

There is a large section of CSS code for the login page at the beginning of the file, and here we add some CSS that reads from the configuration JSON to get all of the color data.

| <br>.t |     | @@ -153,6 +171,17 @@ function GoogleLoginButton() {                                                          |
|--------|-----|----------------------------------------------------------------------------------------------------|
| 153    | 171 | - 73                                                                                                    |
| 154    | 172 | ₹                                                                                                    |
| 155    | 173 |                                                                                                    |
|        | 174 | + function OpenIDCOnnectLoginButton() {                                                                      |
|        | 175 | return html'<br>$\pm$                                                                                        |
|        | 176 | <a class="btn btn-oid d-block position-relative" href="/pl/oidlogin" role="button"><br/><math>\pm</math></a> |
|        | 177 | $${config.oidLinkLogo}$ != null<br>$\ddot{+}$                                                                |
|        | 178 | ? html` <img class="social-icon" src="\${config.oidLinkLogo}"/> `<br>$+$                                     |
|        | 179 | : html` <span class="social-icon"></span> '}<br>$+$                                                          |
|        | 180 | <span class="font-weight-bold">\${config.oidLinkText}</span><br>$+$                                          |
|        | 181 | $\langle$ /a><br>$+$                                                                                         |
|        | 182 | $+$ $\rightarrow$ ;                                                                                          |
|        | 183 | $+$ }                                                                                                    |
|        | 184 | $+$                                                                                                    |
| 156    | 185 | function MicrosoftLoginButton() {                                                                            |
| 157    | 186 | return html'                                                                                                 |
| 158    | 187 | <a class="btn btn-dark d-block position-relative" href="/pl/azure login" role="button"></a>                  |
|        |     | @@ -195,6 +224,7 @@ export function AuthLogin({                                                              |

*Adding HTML for the login button*

## <span id="page-10-0"></span>HTML Changes

After the CSS changes, there is a section of functions that return the HTML for each of the login buttons. Here, we insert a function of our own that is modeled after the Shibboleth login button, with minor changes for the configuration variables.

## <span id="page-11-0"></span>Enabling OIDC in PrairieLearn

PrairieLearn has several parts to the authentication system. Specifically, PrairieLearn uses a database to store active and supported authentication providers. To get PrairieLearn to recognize OIDC as a login method, we need to update the database and code that checks the database. To do this, we edit the

apps/prairielearn/src/pages/authLogin/authLogin.html.ts file again, as well as apps/prairielearn/src/ee/lib/institution.ts,

apps/prairielearn/src/pages/authLogin/authLogin.ts, and add a migration for the database at apps/prairielearn/src/migrations/20231114133024\_oid\_providers\_add.sql.

| ¥<br>$\pm$ |            | @@ -195,6 +224,7 @@ export function AuthLogin({                                                                                                    |
|------------|------------|----------------------------------------------------------------------------------------------------|
| 195        | 224        | \${config.hasShib && !config.hideShibLogin ? ShibLoginButton() : ''}                                                                                        |
| 196        | 225        | \${config.hasOauth ? GoogleLoginButton() : ''}                                                                                                    |
| 197        | 226<br>227 | \${config.hasAzure && isEnterprise() ? MicrosoftLoginButton() : ''}<br>\${config.hasOid ? OpenIDCOnnectLoginButton(): ''}                                   |
| 198        | 228        |                                                                                                    |
| 199        | 229        | \${institutionAuthnProviders?.length                                                                                                    |
| 200<br>T   | 230        | ? html`                                                                                                    |
| .t.        |            | @@ -232,7 +262,8 @@ export function AuthLoginUnsupportedProvider({                                                                                          |
| 232        | 262        | const supportsShib = supportedProviders.some( $(p)$ => p.name === 'Shibboleth');                                                                            |
| 233<br>234 | 263<br>264 | const supportsGoogle = supportedProviders.some( $(p)$ => p.name === 'Google');<br>const supportsAzure = supportedProviders.some((p) => p.name === 'Azure'); |
| 235        |            |                                                                                                    |
|            | 265<br>266 | const supportsOid = supportedProviders.some( $(p)$ => p.name === 'OID');<br>Ŧ                                                                               |
| 236        | 267        | const defaultProvider = supportedProviders.find((p) => p.is_default === true);                                                                              |
| 237        | 268        | const hasNonDefaultProviders = supportedProviders.find(                                                                                                    |
| 238        | 269        | $(p) \Rightarrow p.name !=='LTI' & p.is_default == false,$                                                                                                  |
| ÷          |            | @@ -246,6 +277,7 @@ export function AuthLoginUnsupportedProvider({                                                                                          |
| 246<br>247 | 277<br>278 | defaultProvider?.name !== 'Shibboleth';<br>const showGoogle = config.hasOauth && supportsGoogle && defaultProvider?.name !== 'Google';                      |
| 248        | 279        | const showAzure = config.hasAzure && supportsAzure && defaultProvider?.name !== 'Azure';                                                                    |
|            | 280        | const showOid = config.hasOid && supportsOid && defaultProvider?.name !== 'OID";'                                                                           |
| 249        | 281        |                                                                                                    |
| 250<br>251 | 282<br>283 | let defaultProviderButton: HtmlValue = null;<br>switch (defaultProvider?.name) {                                                                            |
| ÷          |            | @@ -260,6 +292,10 @@ export function AuthLoginUnsupportedProvider({                                                                                         |
| 260        | 292        | break;                                                                                                    |
| 261        | 293        | case 'Azure':                                                                                                    |
| 262        | 294        | defaultProviderButton = MicrosoftLoginButton();                                                                                                    |
|            | 295        | break;                                                                                                    |
|            | 296<br>297 | case 'OID':<br><sup>+</sup><br>$defaultProviderButton = OpenIDConnectLoginButton();$                                                                        |
|            | 298        | break;                                                                                                    |
| 263        | 299        | ₹                                                                                                    |
| 264        | 300        |                                                                                                    |
| 265<br>T   | 301        | return LoginPageContainer({                                                                                                    |
| t          |            | @@ -291,6 +327,7 @@ export function AuthLoginUnsupportedProvider({                                                                                          |
| 291        | 327        | showShib ? ShibLoginButton() : '',                                                                                                    |
| 292<br>293 | 328<br>329 | showGoogle ? GoogleLoginButton() : '',<br>showAzure ? MicrosoftLoginButton() : '',                                                                          |
|            | 330        | showOid ? OpenIDCOnnectLoginButton() : "',                                                                                                    |
| 294        | 331        | $_{\rm B}$                                                                                                    |
| 295        | 332        |                                                                                                    |
| 296        | 333        |                                                                                                    |
|            |            |                                                                                                    |

*authLogin.html.ts changes*

#### <span id="page-12-0"></span>authLogin.html.ts

There are several places in this file where support for authentication methods are checked and used, and we need to update all of them to include our OIDC login method. These are fairly simple, since all login methods follow the same patterns.

|       |    | V ∵ 3 IIIII apps/prairielearn/src/pages/authLogin/authLogin.ts U |
|-------|----|------------------------------------------------------------------|
| ↑<br> |    | @@ -86,6 +86,9 @@ router.get(                                    |
| 86    | 86 | case 'Shibboleth':                                               |
| 87    | 87 | $url ='/p1/shibcallback';$                                       |
| 88    | 88 | break;                                                           |
|       | 89 | case 'OID':<br>$\ddotmark$                                       |
|       | 90 | $url ='/p1/oidlogin';$                                           |
|       | 91 | break;<br>$\ddot{\phantom{1}}$                                   |
| 89    | 92 | default:                                                         |
| 90    | 93 | return null;                                                     |
| 91    | 94 | ł                                                                |
| <br>┹ |    |                                                                  |

*authLogin.ts changes*

### <span id="page-13-0"></span>authLogin.ts

Here we need to add the case for the OIDC login, and set the url to the /pl/oidlogin endpoint. This is what allows the OIDC login button to redirect to the login endpoint and start the OIDC authentication flow.

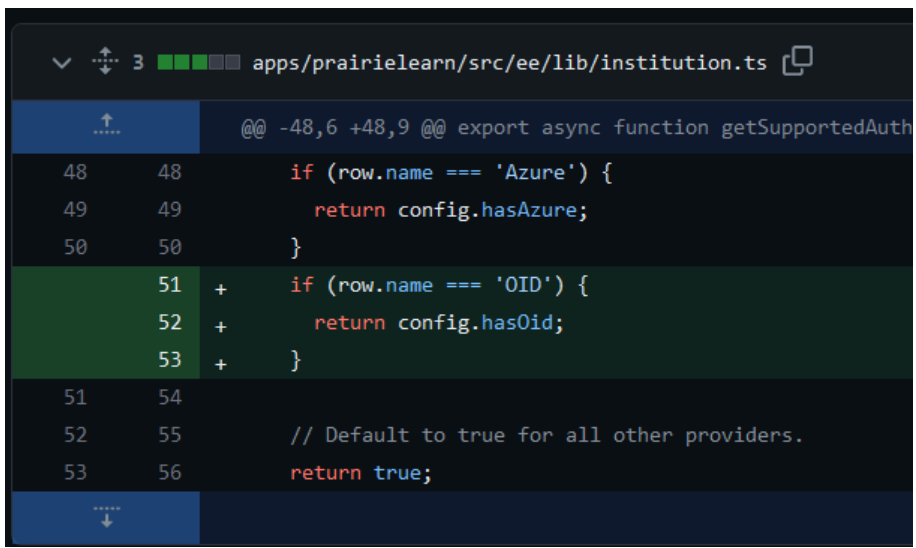

*institution.ts changes*

### <span id="page-13-1"></span>institution.ts

This is also a simple change that updates the getSupportedAuthenticationProviders function to check the OIDC config variable and properly report its status.

|                | 11 <b>III III</b> apps/prairielearn/src/migrations/20231114133024_oid_providers_add.sql [4] |
|----------------|---------------------------------------------------------------------------------------------|
|                | @@ -0,0 +1,11 @@                                                                            |
| $\mathbf{1}$   | + INSERT INTO                                                                               |
|                | $2 +$ authn_providers (id, name)                                                            |
| 3.             | + VALUES                                                                                    |
|                | $4 + (6, 'OID')$                                                                            |
|                | $5 + ON CONFLICT DO NOTHING;$                                                               |
| 6              | $+$                                                                                         |
| 7 <sup>1</sup> | + INSERT INTO                                                                               |
| 8              | + institution_authn_providers (id, institution_id, authn_provider_id)                       |
| 9              | + VALUES                                                                                    |
|                | $10 + (6, 1, 6)$                                                                            |
|                | 11 + ON CONFLICT DO NOTHING;                                                                |

*Adding the SQL migration*

## <span id="page-14-0"></span>20231114133024\_oid\_providers\_\_add.sql

The final change made is adding an SQL migration that inserts OIDC as an authentication provider, as well as adding OIDC as an institution authentication provider. PrairieLearn's migration naming convention takes the current date in decreasing order of importance (yyyyMMddhhmmss) as the identifier, and adds a name with the function at the end.

The authn\_providers table is simply the id and name of the provider, in this case 6 is the last id (might change in the future) and the name is OID. The institution authn providers table links authentication providers to various institutions. In this case the id (6) is a new entry, the institution id (1) points to the default institution, and the authn\_provider\_id (6) points to our newly created provider.

## <span id="page-15-0"></span>**Configuration**

To make the authentication system flexible, we added several configuration variables that set rules for the authentication. These options are set up in apps/prairielearn/src/lib/config.ts and link to variables that are set by the user in the config.json file passed into the PrairieLearn docker container. Here, there are several categories of variables used by the system. First, there are variables used to configure the OIDC server and enable the login method. Second, there is a set of variables that define the keys that the system looks for in the data returned by the OIDC server. Finally, there are variables that control the look of the login button.

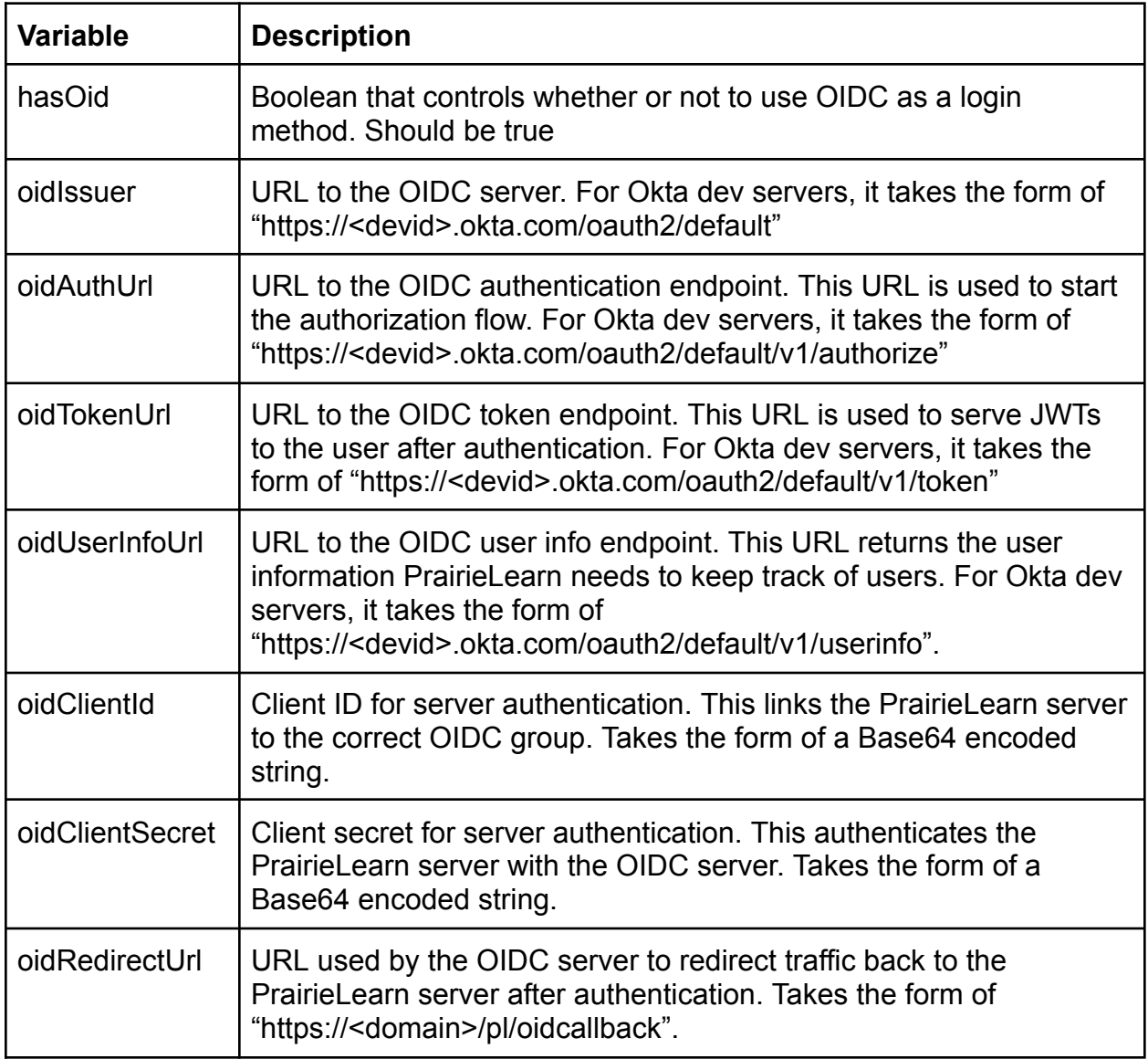

### <span id="page-15-1"></span>OIDC Server Configuration

### <span id="page-16-0"></span>User Info Configuration

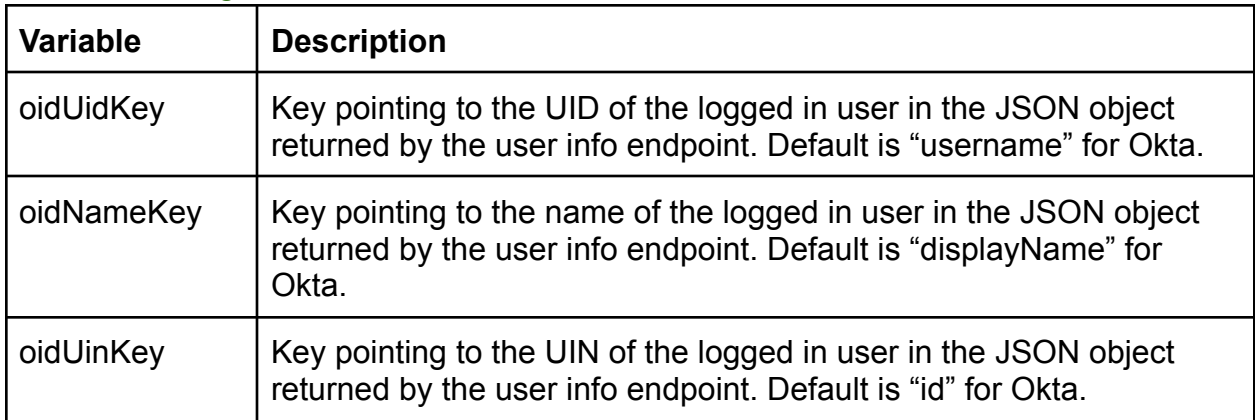

## <span id="page-16-1"></span>Login Link Configuration

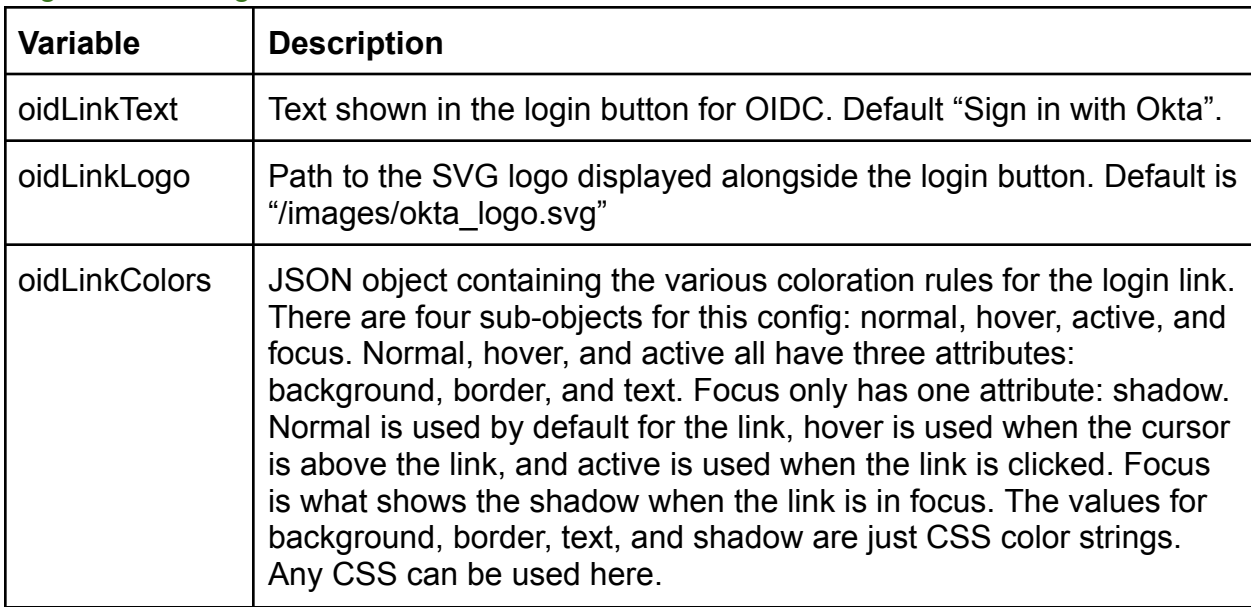

## <span id="page-16-2"></span>Logo Configuration

The logo used alongside the login link is stored in apps/prairielearn/public/images/ and should be an SVG type image. The default Okta logo is stored as okta\_logo.svg.

|     |            | $\vee$ $\oplus$ 50 <b>NO NO</b> apps/prairielearn/src/lib/config.ts $\Box$                                |
|-----|------------|----------------------------------------------------------------------------------------------------|
| .1. |            | @@ -258,6 +258,56 @@ const ConfigSchema = z.object({                                                      |
| 258 | 258        | focus: { shadow: 'rgba(255, 83, 0, 0.35)' },                                                              |
| 259 | 259        | $\}$                                                                                                    |
| 260 | 260<br>261 | hasAzure: z.boolean().default(false),<br>$1*$                                                             |
|     | 262        | ÷.<br>* OID config variables are used for configuring OpenIDConnect servers.<br>$\ddot{}$                 |
|     | 263        | * Tested to work with Okta<br>$\ddot{}$                                                                   |
|     | 264        | $^*/$<br>$\ddot{}$                                                                                        |
|     | 265        | hasOid: z.boolean().default(false),<br>÷.                                                                 |
|     | 266        | oidIssuer: z.string().nullable().default(null),<br>$\ddot{}$                                              |
|     | 267        | oidAuthUrl: z.string().nullable().default(null),<br>$\ddot{}$                                             |
|     | 268        | oidTokenUrl: z.string().nullable().default(null),<br>$+$                                                  |
|     | 269        | oidUserInfoUrl: z.string().nullable().default(null),<br>$+$                                               |
|     | 270        | oidClientId: z.string().nullable().default(null),<br>÷.                                                   |
|     | 271        | oidClientSecret: z.string().nullable().default(null),<br>$\ddot{}$                                        |
|     | 272        | oidRedirectUrl: z.string().nullable().default(null),<br>$\ddot{}$                                         |
|     | 273        | $7^{**}$<br>$\ddot{}$                                                                                     |
|     | 274        | * OID uid, name, and uin keys are defaults for Okta authentication<br>$\ddot{\phantom{1}}$                |
|     | 275<br>276 | $^*$ /<br>$\ddot{}$                                                                                       |
|     | 277        | oidUidKey: z.string().default("username"),<br>$\ddot{}$<br>oidNameKey: z.string().default("displayName"), |
|     | 278        | $\ddot{}$<br>oidUinKey: z.string().default("id"),<br>$\ddot{}$                                            |
|     | 279        | $1*$<br>Ŧ                                                                                                 |
|     | 280        | * OpenIDConnect login link configuration<br>$+$                                                           |
|     | 281        | $*$<br>$+$                                                                                                |
|     | 282        | oidLinkText: z.string().default("Sign in with Okta"),<br>$\ddot{}$                                        |
|     | 283        | oidLinkLogo: z.string().nullable().default("/images/okta_logo.svg"),<br>$\ddot{}$                         |
|     | 284        | oidLinkColors: z<br>÷.                                                                                    |
|     | 285        | .object({<br>$\ddot{}$                                                                                    |
|     | 286        | normal: z.object({<br>$\ddot{}$                                                                           |
|     | 287        | background: z.string(),<br>$\ddot{}$                                                                      |
|     | 288        | border: $z.string()$ ,<br>$\ddot{}$                                                                       |
|     | 289        | text: $z.$ string $()$ ,<br>$\ddot{}$                                                                     |
|     | 290        | $\}$ ),<br>$\ddot{}$                                                                                      |
|     | 291        | hover: $z.$ object $({}$<br>$\ddot{}$                                                                     |
|     | 292<br>293 | $background: z.string()$ ,<br>$\ddot{}$<br>border: $z.string()$ ,                                         |
|     | 294        | ÷<br>text: z.string(),                                                                                    |
|     | 295        | ÷<br>}),<br>$\ddot{}$                                                                                     |
|     | 296        | $active: z.object({}$<br>$\ddot{}$                                                                        |
|     | 297        | background: z.string(),                                                                                   |
|     | 298        | border: $z . string(),$                                                                                   |
|     | 299        | text: $z.$ string $()$ ,<br>÷.                                                                            |
|     | 300        | $\}$<br>$\ddot{}$                                                                                         |
|     | 301        | $focus: z.object({}$<br>$\ddot{}$                                                                         |
|     | 302        | shadow: $z . string()$ ,<br>÷                                                                             |
|     | 303        | $\}$                                                                                                    |
|     | 304        | })<br>$\ddot{}$                                                                                           |
|     | 305        | $.$ default $($<br>$\ddot{}$                                                                              |
|     | 306        | normal: { background: '#3F59E4', border: '#3F59E4', text: 'white' },<br>÷.                                |
|     | 307        | hover: { background: '#1A31A9', border: '#1A31A9', text: 'white' },                                       |
|     | 308        | active: { background: '#13299C', border: '#13299C', text: 'white' },                                      |
|     | 309        | focus: $\{$ shadow: 'rgba(40, 64, 191, 0.35)' $\},$                                                       |
|     | 310<br>311 | $\}$<br>hasOauth: z.boolean().default(false).                                                             |

*config.ts changes*